# EXILIM

液晶デジタルカメラ *EX-Z1000* 取扱説明書 (保証書付き)

### ごあいさつ

このたびはカシオ製品をお買い上げいただき、 誠にありがとうございます。

- 本機をご使用になる前に、必ず別冊の「安全 上のご注意」をよくお読みの上、正しくお使 いください。
- •本書はお読みになった後も、大切に保管して ください。
- 本製品に関する情報は、カシオデジタルカメ ラオフィシャルWebサイト (http://dc.casio.ip/) または カシオホームページ (http://casio.ip/) でご覧になることができ ます。

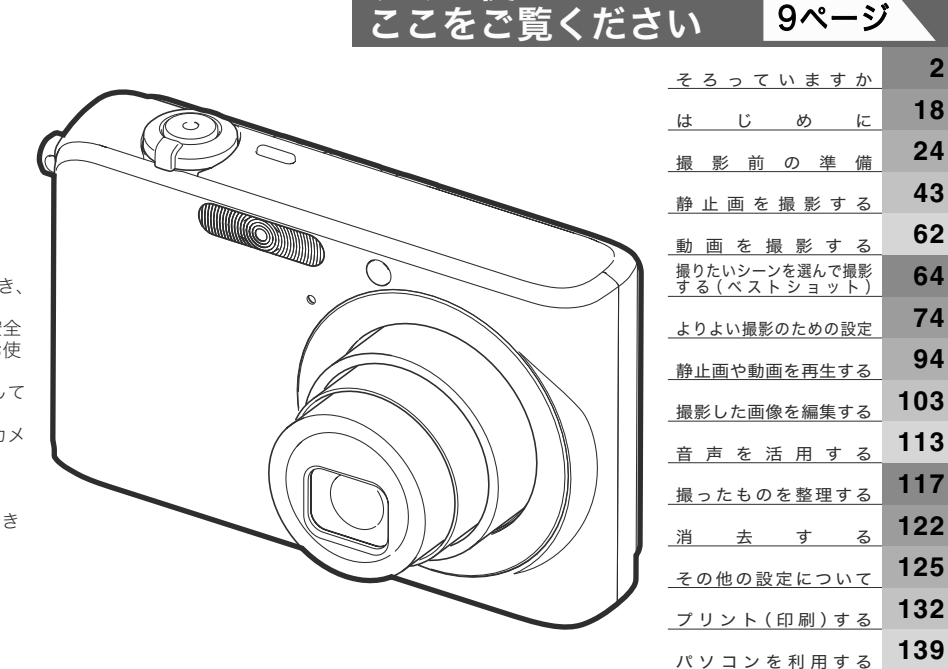

すぐに使いたいかたは

**CASIO** 

C

J **Z**

**162**

付いて かいのう 録

## そろっていますか

箱を開けたら、以下のものがすべてそろっているか確認してください。そろっていないときは、お買い上げの販売店にお問い合わせくだ さい。

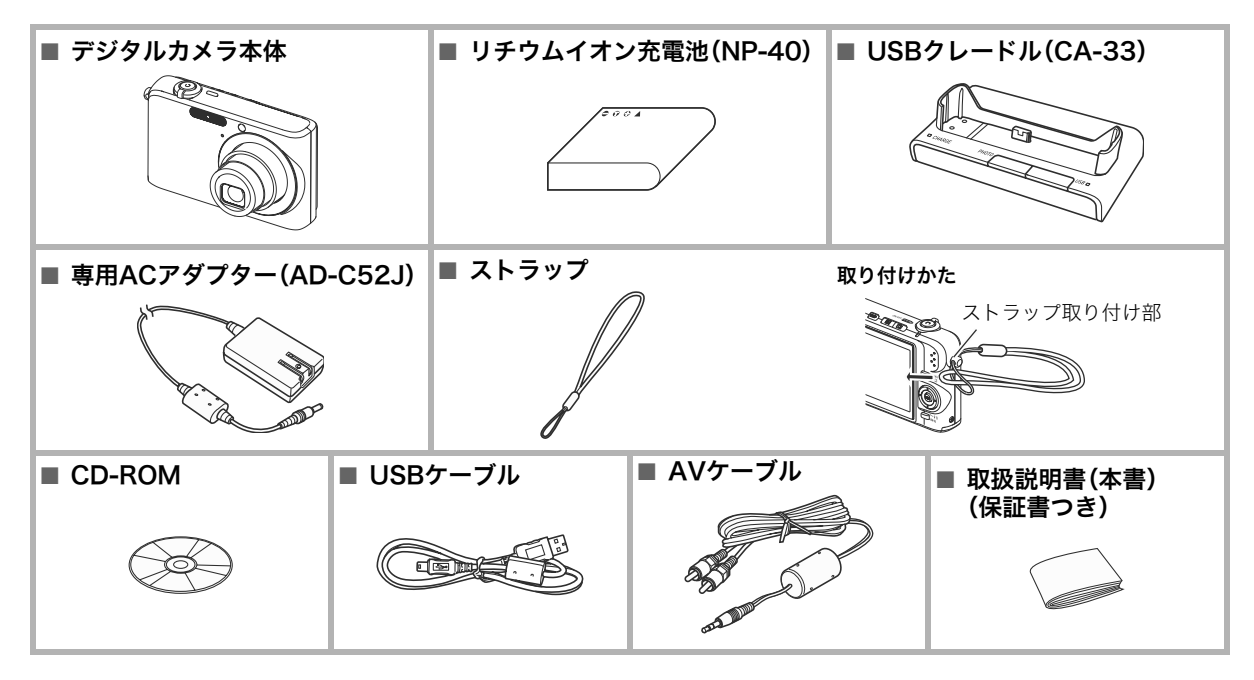

## 目次

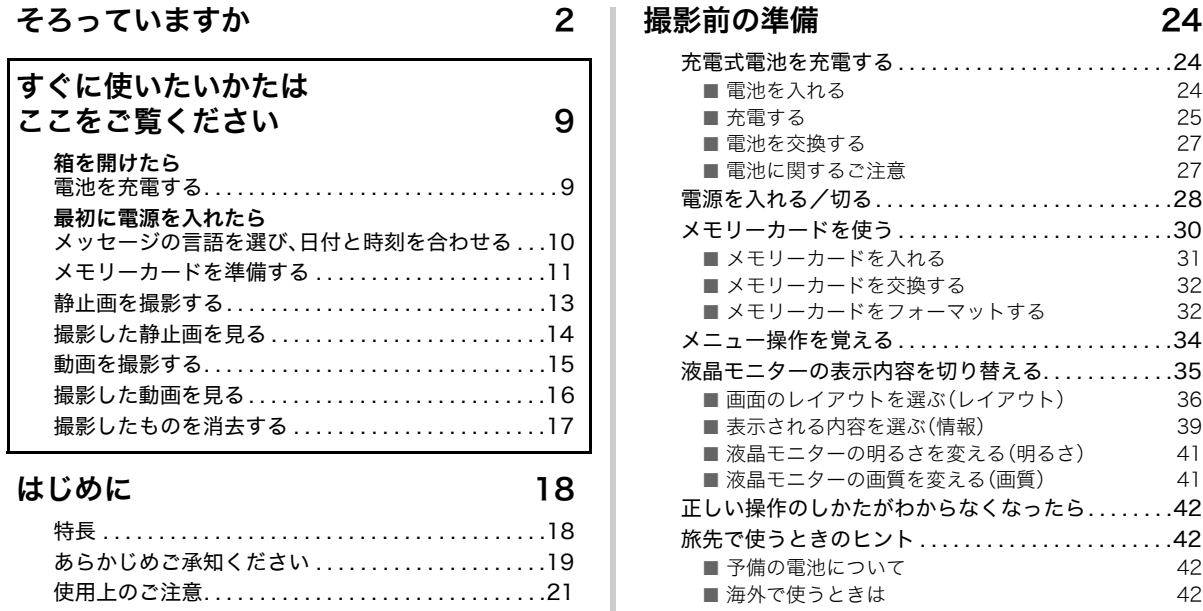

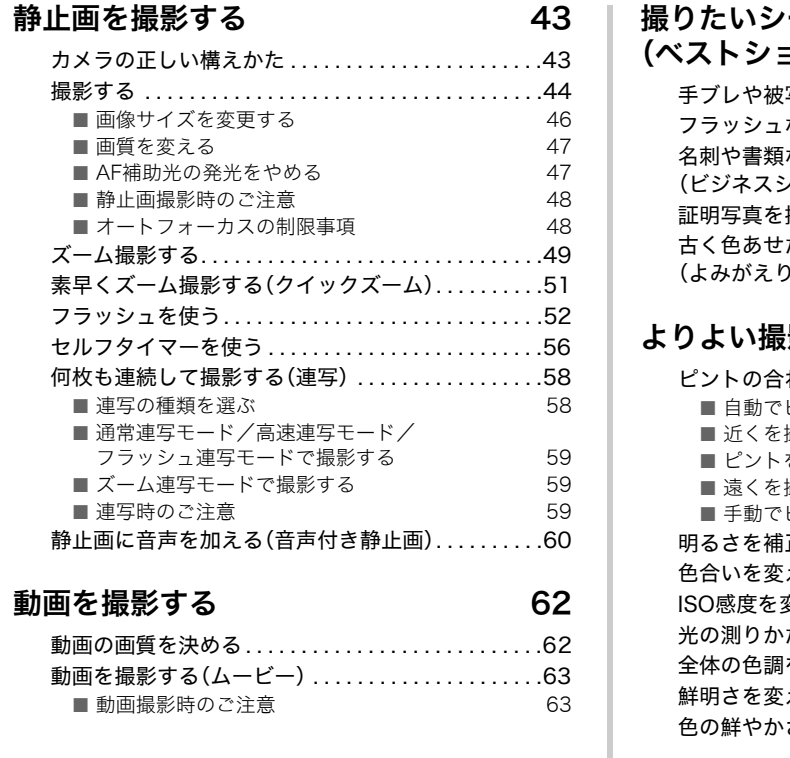

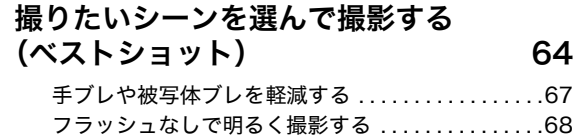

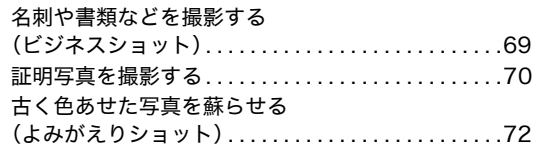

### よりよい撮影のための設定 74

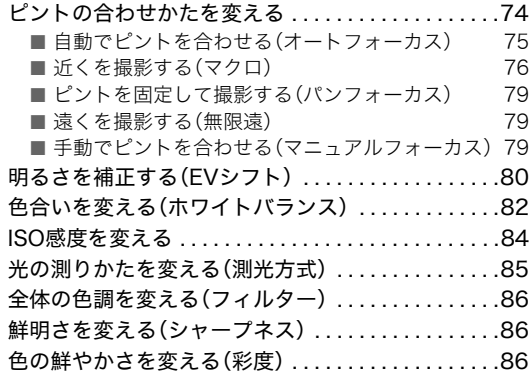

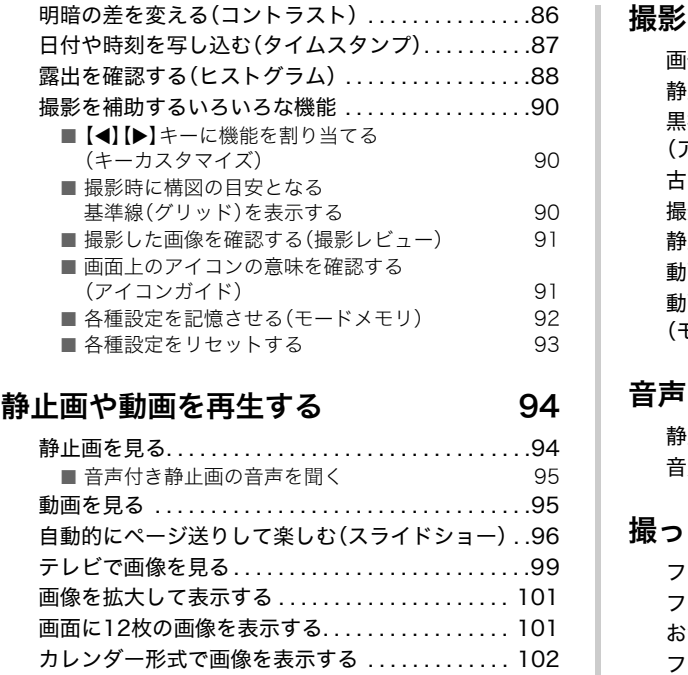

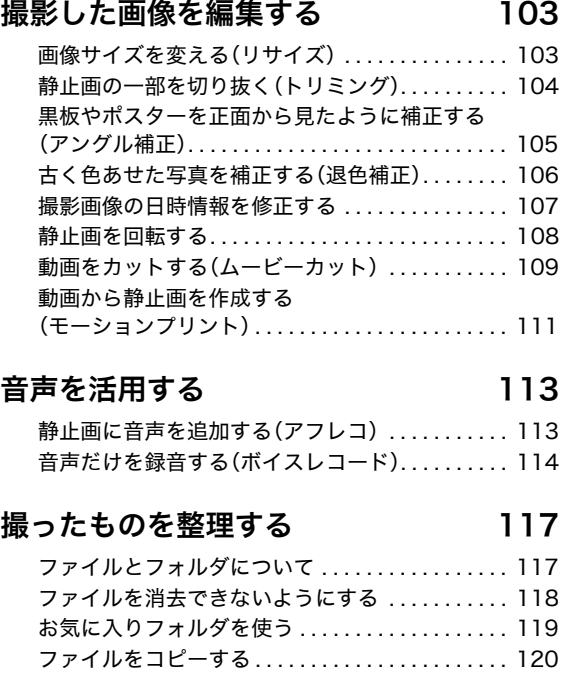

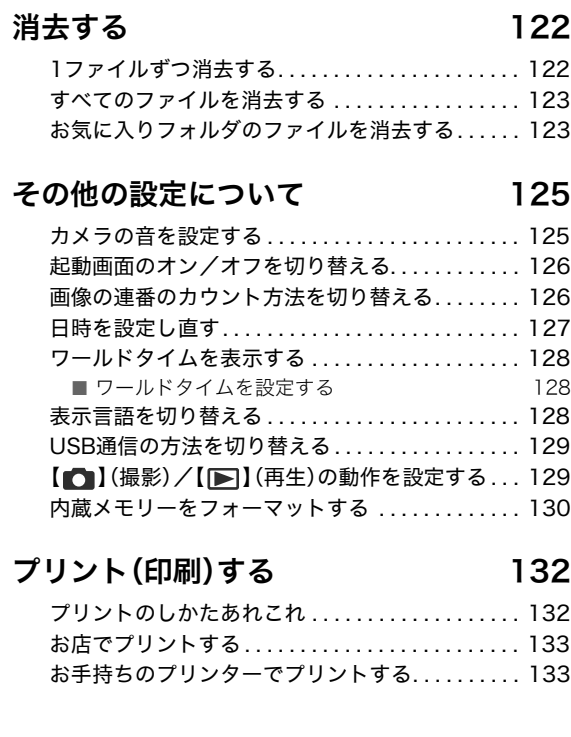

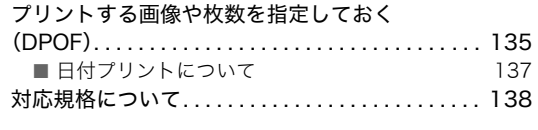

### パソコンを利用する 139

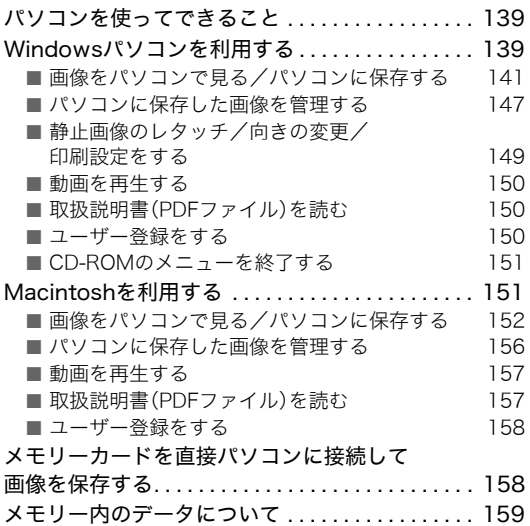

### 付録 162

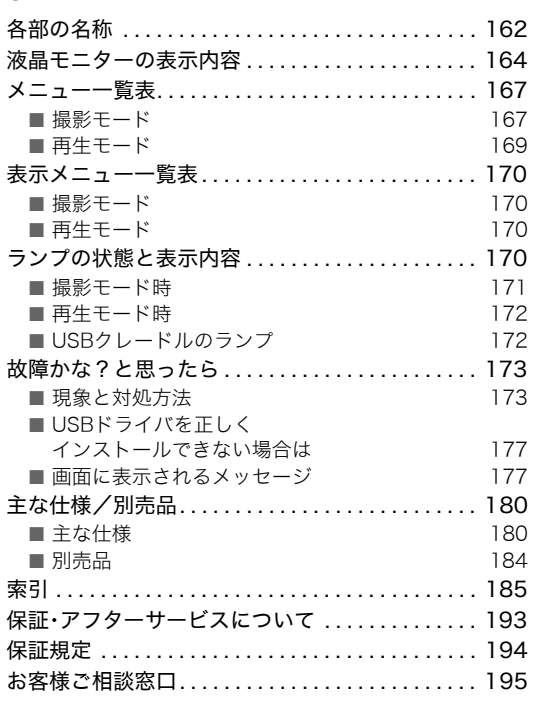

7

#### カメラの機能を最大限活かして撮影しよう

#### 静止画

#### 被写体に最適な設定で撮影

➞ 撮りたいシーンを選んで撮影する(ベストショット). . . . .64 人物/風景/夜景/夜景と人物/子供など

#### 特殊効果で撮影

→撮りたいシーンを選んで撮影する(ベストショット).....64 白黒/レトロなど

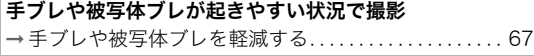

#### 暗いところで感度を上げて撮影

➞ フラッシュなしで明るく撮影する. . . . . . . . . . . . . . . . . . 68

名刺や書類、会議内容(ホワイトボード)を見やすく撮影 → 名刺や書類などを撮影する(ビジネスショット) 69

さまざまなサイズの証明写真を撮影 ➞ 証明写真を撮影する . . . . . . . . . . . . . . . . . . . . . . . . . . . . . . 70

被写体までの距離によってピント合わせの方法を選んで撮影 → ピントの合わせかたを変える. . . . . . . . . . . . . 74

光源の影響を排除して自然な色合いで撮影 → 色合いを変える(ホワイトバランス)..........................82

#### 被写体の輪郭を鋭く/ソフトに撮影 ➞ 鮮明さを変える(シャープネス). . . . . . . . . . . . . . . . . . . . 86

#### 静止画

#### 被写体の色を鮮やかに/くすませて撮影 → 色の鮮やかさを変える(彩度)...............................86

#### 明暗の差を強調して/弱めて撮影

➞ 明暗の差を変える(コントラスト). . . . . . . . . . . . . . . . . . 86

#### 動画

➞ 動画を撮影する(ムービー). . . . . . . . . . . . . . . . . . . . . . . . 63

## すぐに使いたいかたはここをご覧ください

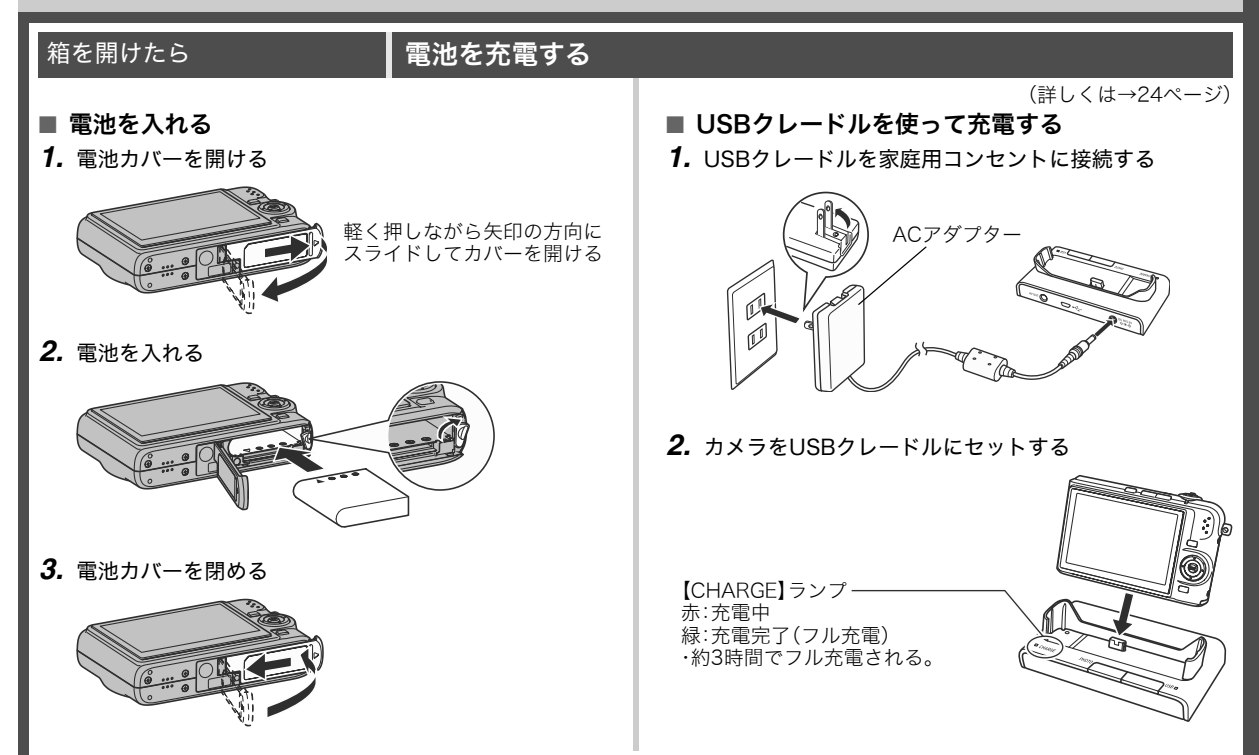

#### 最初に電源を入れたら ノンセージの言語を選び、日付と時刻を合わせる

(詳しくは→127、128ページ)

お買い上げ後、初めて電源を入れたときに必要な操作です。

- 日本で使う場合の操作例です。
- *1.*【ON/OFF】を押して電源を入れる レンズが飛び出します。
- **2.** [▲][▼][◀][▶]を押して"日本語"を選び、【SET】を押す
- 3. [▲][v][<][▶]を押して日本のエリアを選び、【SET】を 押す
- **4.** [▲] [▼]を押して"Tokyo"を選び、[SET]を押す
- **5. 【▲】【▼】**を押して"切"を選び、【SET】を押す これで、サマータイムにはなりません。
- **6. 【▲】【▼】**を押して日付の表示形式を選び、【SFT】を押す 例)2006年12月19日 "年/月/日" → "06/12/19"と表示 "日/月/年" → "19/12/06"と表示 "月/日/年" → "12/19/06"と表示
- *7.* 日付と時刻を合わせる

【◀】【▶】で年、月、日、時、分を選び、【▲】【▼】で数字を合わせま す。 12時間/24時間表示を切り替えるには、【BS】を押します。

*8.*【SET】を押す そのようなのはないはないは、これは、これはATCのSEF】を押していったん電源を切り、次に進んでください。

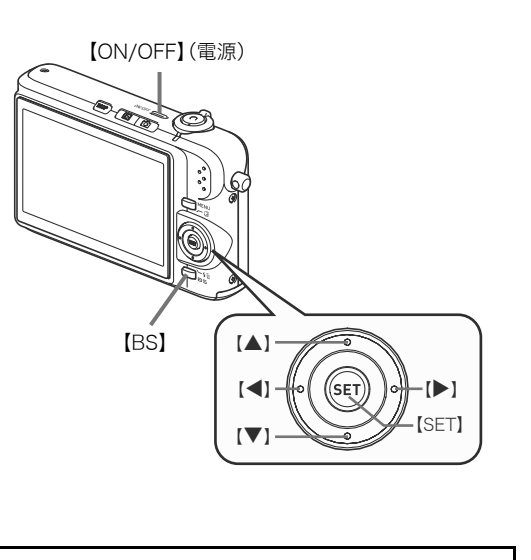

#### メモリーカードを準備する

#### (詳しくは→30ページ)

#### ■ メモリーカードを入れる

本機では、撮った画像はメモリーに保存されます。

#### ┃参考

- 高画質の静止画、大きなサイズの静止画を何枚も撮影した り、長時間の動画を撮影したいときは、市販のメモリーカー ドをお使いください。
- メモリーカードがなくても、カメラに内蔵のメモリーを 使って撮影できます。次の「静止画を撮影する」(13ページ) に進んでください。
- *1.* 電池カバーを開ける

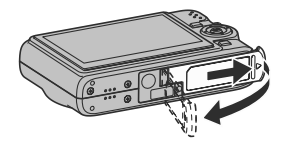

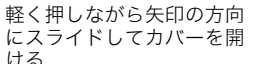

*2.* メモリーカードを入れる

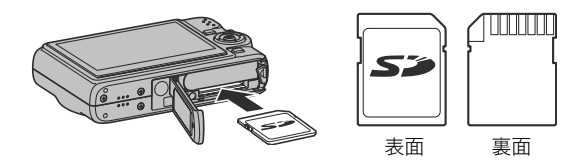

メモリーカードの表面を上(液晶モニター側)にして、カ チッと音がするまでしっかり押し込む

#### *3.* 電池カバーを閉める

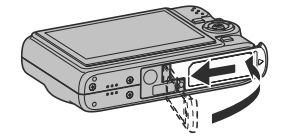

#### ■ メモリーカードをフォーマットする

メモリーカードを最初にカメラに入れたときは、カメラで使え るようにするために、「フォーマット」という作業をします。

#### 重要

- すでに静止画などが保存されているメモリーカードを フォーマットすると、その内容がすべて消去されます。 フォーマットは、普段行う必要はありませんが、画像の記録 速度が遅くなったなどの異常が見られる場合にフォーマッ トしてください。
- メモリーカードは、必ずカメラを使って以下の手順で フォーマットしてください。
- *1.*【ON/OFF】を押して電源を入れる
- *2.*【MENU】を押す
- 3. 【◀】【▶】を押して"設定"タブを選ぶ
- 4. 【▼】を何回か押して"フォーマット"を選び、【▶】を押す
- **5. 【▲】**を押して"フォーマット"を選び、【SET】を押す
	- フォーマットをやめるときは、"キャンセル"を選んで 【SET】を押します。 "処理中です しばらくお待ちください"の表示が消える まで待ってください。

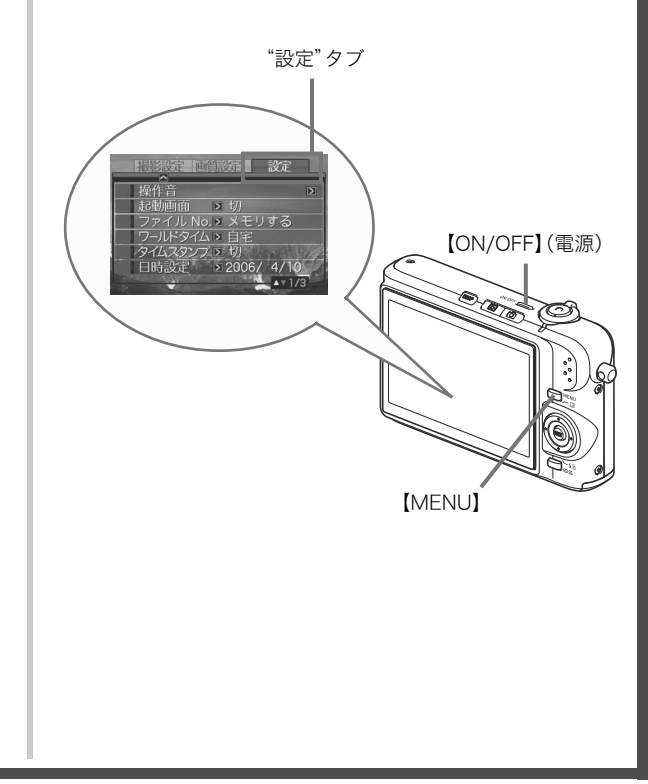

#### 静止画を撮影する

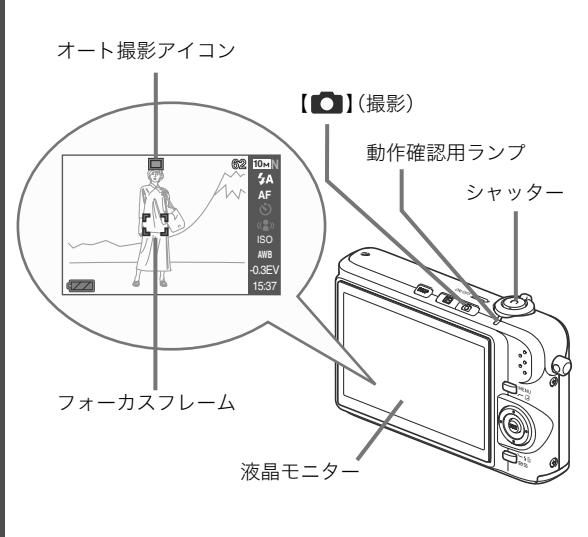

1. 【■1(撮影)を押して電源を入れる

撮影モードになり、液晶モニターに"□ "(オート撮影アイ コン)が表示されます。

(詳しくは→43ページ)

#### *2.* ピントを合わせる

1カメラを被写体に向けます。 2カメラが動かないように気をつけながらシャッターを半 押しします。 ピントが合うと"ピピッ"と音がして、動作確認用ランプ とフォーカスフレームが緑になります。

*3.* カメラを固定したままシャッターを最後まで押し込む 撮影した静止画は約1秒表示されたあとメモリーに保存さ れ、次の撮影ができる状態になります。

#### 静止画の画像サイズと画質について

このカメラでは、いろいろな画像サイズや画質を選んで撮影 できます。選んだ画像サイズや画質によって、撮影できる静 止画の枚数は異なります。

• プリンターで印刷する、メールに添付する、あるいはホー ムページに載せるなど、特定の目的のために撮影するとき は、必要に応じて画像サイズや画質、プリントサイズを変 更してください。

詳しくは→46、47、180ページ

#### シャッターの半押しって?

シャッターを軽く押すと、いったん止まるポイントがありま す。そのポイントで、それ以上シャッターを押さないでいる 状態を「半押し」といいます。カメラは、シャッターを半押し すると、カメラを向けている被写体に対して自動的に露出や ピントを合わせます。

どのくらいの力で押し込むと半押しになるかを覚えるのが、 きれいな静止画を撮影するコツです。

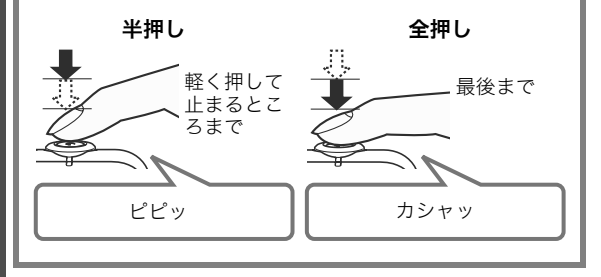

#### 撮影した静止画を見る

(詳しくは→94ページ)

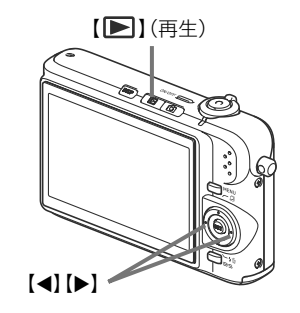

1. 【 ▶ 】(再生)を押す

再生モードになります。 何枚か撮影してあるときは、【◀】【▶】を押して、前後の画像 を見ることができます。

■ 撮影モードに戻るには

[■ 1(撮影)を押します。

#### 動画を撮影する

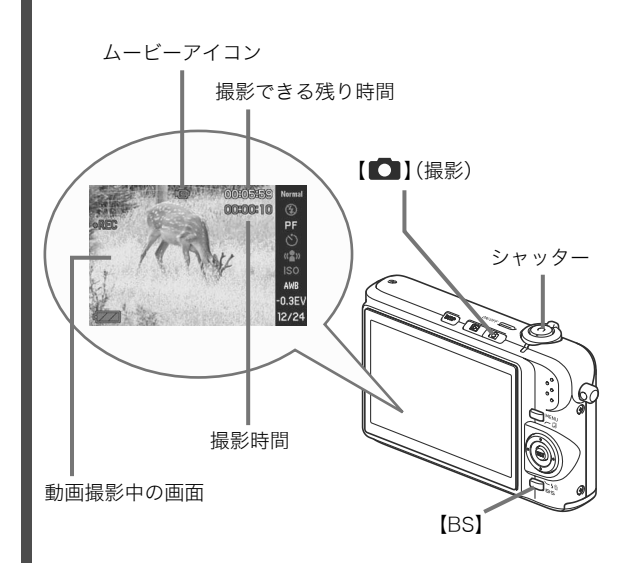

1. 【■■】(撮影)を押す

撮影モードになります。

*2.*【BS】(BEST SHOT)を押す

(詳しくは→62ページ)

#### 3. [▲] [▼] [◀] [▶] で " le ムービー"のシーンを選び、 【SET】を押す 液晶モニターに" "(ムービーアイコン)が表示されます。

*4.* シャッターを押して動画の撮影を開始する

• 音声も記録されます。

*5.* もう一度シャッターを押して撮影を終了する

#### 動画の画質について

このカメラでは、動画の画質を3種類の中から選べます(高品 位、標準、長時間)。カメラの性能を最大に活かしてきれいな 動画を撮るには、高品位に設定してお使いください。 画質は、再生したときの画像のきめ細かさや滑らかさ、美し さを示す目安です。画質を落としても長時間の撮影をした い、メモリーの残り容量が少ない、といったときに"標準"や "長時間"に切り替えてください。

詳しくは→62、181ページ

#### 撮影した動画を見る

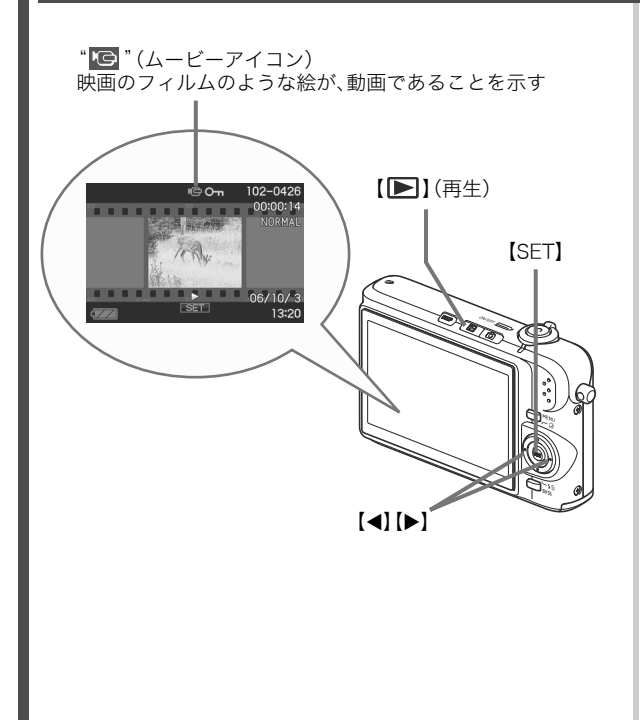

(詳しくは→95ページ)

- 1. [■I(再生)を押す 再生モードになります。
- 2. 【◀】【▶】を押して、再生したい動画を選ぶ 動画の場合、動画の最初の画面が表示されます。
- *3.*【SET】を押して再生を始める 最後まで再生されると、手順2の状態に戻ります。
	- 動画再生中に、音量を調整する、コマ送りする、などいろ いろな操作ができます。→96ページ

■ 撮影モードに戻るには

#### 【■】(撮影)を押します。

#### 撮影したものを消去する

撮影した画像は、次々にメモリーに保存され、メモリーの残りの 容量が少なくなっていきます。必要なものは、パソコンに取り込 んだりプリンターで印刷した後メモリーから消し、次の撮影の ためにメモリーの残り容量を増やしてください。

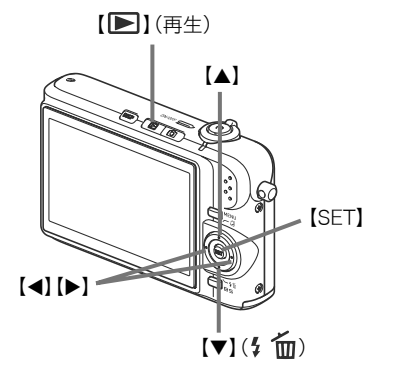

- 1. [■I(再生)を押す
- 2. 【▼】(4 mm)を押す
- 3. 【▲】【▶】を押して、消去したい静止画、動画を選ぶ

(詳しくは→122ページ)

- **4.** 【▲】を押して"消去"を選ぶ
	- 消去を中止するときは"キャンセル"を選びます。

#### *5.*【SET】を押す

選んだ静止画、動画が消去されます。

- さらに消去を続けるには、手順3から繰り返します。
- 消去の作業を終えるときは、【MENU】を押します。

## はじめに

#### 特長

#### ■ カメラ内蔵のサンプル画像を選ぶだけで、きれい に撮れるベストショット機能

「夜景と人物を写します」「花を写します」など、撮りたいシーン を選ぶだけで、最適な設定で撮影されます。独立した【BS】ボタ ンで操作性が格段に向上しています。

例:動きの速いペットを上手に撮りたいとき

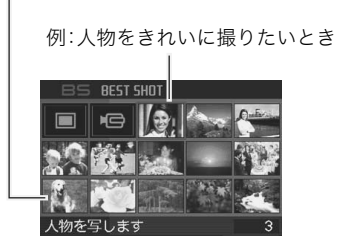

ベストショットの画面

■ 希望のモードで電源オン

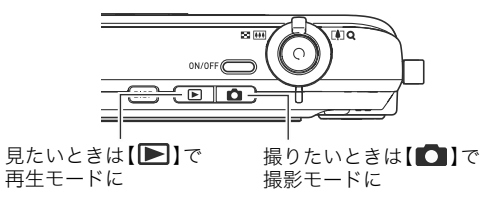

#### ■ 撮影に便利な機能いろいろ

- シャッタースピードの高速化により、手ブレ・被写体ブレを軽 減(67ページ)
- フラッシュを使わなくても暗くなることを防ぐ高感度撮影 (68ページ)
- 高速でピント合わせが可能なクイックシャッター機能(78 ページ)
- 高画質(Motion JPEG準拠)の動画撮影が可能 (62ページ)
- 動画のシーンを1枚の写真にまと めてプリントするモーションプリ ント(111ページ)

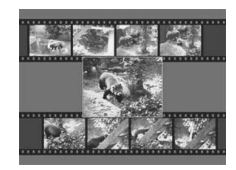

#### ■ プリント機能も充実

- 日付印刷や印刷枚数の指定が簡単にできるDPOF機能(135 ページ)
- 画像データ上に日付が焼き込めるタイムスタンプ機能(87 ページ)
- PictBridge、USB DIRECT-PRINTに対応、この規格のプリン ターがあればパソコンがなくても自宅でプリント可能(133  $\sim$   $\sim$   $\sim$   $\sim$   $\sim$   $\sim$

#### ■ 多目的USBクレードル

カメラをUSBクレードルにセットして、次のことができます。

- 充電式電池の充電(24ページ)
- 撮影した画像をスライドショー表示(フォトスタンド機能) (96ページ)
- テレビとつないで画像をテレビ画面に表示(99ページ)
- プリンターとつないで画像を印刷(133ページ)
- パソコンとつないで画像をパソコンに転送(143、152ペー ジ)

#### あらかじめご承知ください

#### ■ 液晶パネルについて

液晶モニターに使用されている液晶パネルは、高精度な技術で 作られており、有効画素は99.99%以上です。点灯しない画素や 常時点灯する画素が存在することがありますが、液晶パネルの 特性で、故障ではありません。

#### ■ 著作権について

個人で楽しむ場合などのほかは、画像/動画フォーマットファ イル、音声/音楽フォーマットファイルを権利者に無断で複製 することは著作権法や国際条約で固く禁じられています。また、 これらのファイルを有償・無償に関わらず権利者に無断でネッ ト上で記載したり、第三者に配付したりすることも著作権法や 国際条約で固く禁止されています。万一、本機が著作権法上の違 法行為に使用された場合、当社では一切その責任を負えません ので、あらかじめご了承ください。

この装置は、情報処理装置等電波障害自主規制協議会(VCCI) の基準に基づくクラスB情報技術装置です。この装置は、家庭 環境で使用することを目的としていますが、この装置がラジオ やテレビジョン受信機に近接して使用されると、受信障害を引 き起こすことがあります。取扱説明書に従って正しい取り扱い をしてください。

本文中の以下の用語は、それぞれ各社の登録商標または商標です。

- SDロゴは登録商標です。
- Windows、Internet Explorer、Windows Mediaおよび DirectXは米国マイクロソフト社の商標です。
- MacintoshおよびQuickTimeは米国アップルコンピューター 社の商標です。
- MultiMediaCard<sup>TM</sup>は、独Infineon Technologies AG社の商 標であり、MMCA(MultiMediaCard Association)にライセ ンスされています。
- Adobe、Readerは、Adobe Systems Incorporated(アドビ システムズ社)の米国ならびに他の国における商標または登 録商標です。
- その他の社名および商品名は、それぞれ各社の登録商標また は商標です。
- Photo Loader、Photohandsはカシオ計算機(株)の著作物で あり、上記を除き、これにかかわる著作物およびその他の権利 はすべてカシオ計算機(株)に帰属します。
- 本書の内容については、将来予告なしに変更することがあ ります。
- 本書の内容については万全を期して作成いたしましたが、 万一ご不審な点や誤りなど、お気付きのことがありました らご連絡ください。
- 本書の一部または全部を無断で複写することは禁止されて います。また、個人としてご利用になるほかは、著作権法上、 当社に無断では使用できません。
- 万一、本機使用や故障により生じた損害、逸失利益または第 三者からのいかなる請求についても、当社では一切その責 任を負えませんので、あらかじめご了承ください。
- 万一、Photo Loader、Photohands使用により生じた損害、 逸失利益または第三者からのいかなる請求についても、当 社では一切その責任を負えませんので、あらかじめご了承 ください。
- 故障、修理、その他の理由に起因するメモリー内容の消失に よる、損害および逸失利益等につきまして、当社では一切そ の責任を負えませんので、あらかじめご了承ください。
- 取扱説明書に記載している画面やイラストは、実際の製品 と異なる場合がありますので、あらかじめご了承ください。

#### 使用上のご注意

#### ■ 撮影前はためし撮りを

• 必ず事前にためし撮りをして、カメラに画像が正常に記録さ れていることを確認してください。

#### ■ データエラーのご注意

- 本機は精密な電子部品で構成されており、以下のお取り扱い をすると内部のデータが破壊される恐れがあります。
	- カメラの動作中に電池やメモリーカードを抜いたり、USB クレードルにセットした
	- 電源を切ったときに動作確認用ランプが緑色に点滅してい る状態で電池やメモリーカードを抜いたり、USBクレード ルにセットした
	- 通信中にUSBケーブルがはずれたり、USBクレードルから カメラやACアダプターがはずれた
	- 消耗した電池を使用し続けた
	- その他の異常操作

このような場合、画面にメッセージが表示される場合がありま す(177ページ)。メッセージに対応した処置をしてください。

#### ■ 使用環境について

- 使用できる温度の範囲は、0℃~40℃です。
- 次のような場所には置かないでください。
	- 直射日光の当たる場所、湿気やホコリの多い場所
	- 冷暖房装置の近くなど極端に温度、湿度が変化する場所
	- 日中の車内 振動の多い場所

#### ■ 結露について

• 真冬に寒い屋外から暖房してある室内に移動するなど、急激 に温度差の大きい場所へ移動すると、本機の内部や外部に水 滴が付く(結露)ことがあります。結露は故障の原因になりま すので、ご注意ください。結露を防ぐには、温度差の大きな場 所の間を移動する前に、本機をビニール袋で密封しておき、移 動後に本機を周囲の温度に充分慣らしてから取り出して、電 池カバーを開けたまま数時間放置してください。

#### ■ 雷源について

- 必ず専用リチウムイオン充電池(NP-40)をお使いください。 他の電池は使用できません。
- 本機には時計専用の電池は入っていません。電池やUSBク レードルで電源が供給されていないと、約1日で日時がリセッ トされますので、その場合は再度設定してください(127ペー ジ)。

#### ■ レンズについて

- レンズ面は強くこすったりしないでください。レンズ面に傷 が付いたり、故障の原因となります。
- レンズの特性(歪曲収差)により、撮影した画像の直線が歪む (曲がる)場合がありますが、故障ではありません。

#### ■ カメラのお手入れについて

- レンズ面が指紋やゴミなどで汚れていると、カメラ本体の性 能が十分に発揮できませんので、レンズ面には触れないでく ださい。レンズ面の汚れは、ブロアー等でゴミやホコリを軽く 吹き払ってから、乾いた柔らかい布で軽く拭いてください。
- フラッシュ面が指紋やゴミなどで汚れていると、カメラ本体 の性能が十分に発揮できませんので、フラッシュ面には触れ ないでください。フラッシュ面の汚れは、乾いた柔らかい布で 軽く拭いてください。
- 本機が汚れた場合は、乾いた柔らかい布で拭いてください。

#### ■ 撮影画像の確認について

• 本機での通常の再生表示は縮小画像のため、撮影した画像の 詳細を確認することができません。本機では画像を拡大して 表示させる機能がありますので、大切な写真等を撮影された ときは、撮影された画像を拡大表示して、画像の確認をしてい ただくことをおすすめいたします(101ページ)。

#### ■ 充電式電池の取り扱いについて

• リサイクルのお願い

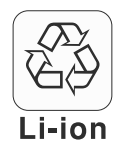

不要になった電池は、貴重な資源を守るために 廃棄しないで充電式電池リサイクル協力店へ お持ちください。

#### <最寄りのリサイクル協力店へ> 詳細は、有限責任中間法人JBRCのホームページをご参照くだ さい。

- ホームページ http://www.ibrc.com/
- 使用済み充電式電池の取り扱い注意事項
	- プラス端子、マイナス端子をテープ等で絶縁してください。
	- 被覆をはがさないでください。
	- 分解しないでください。

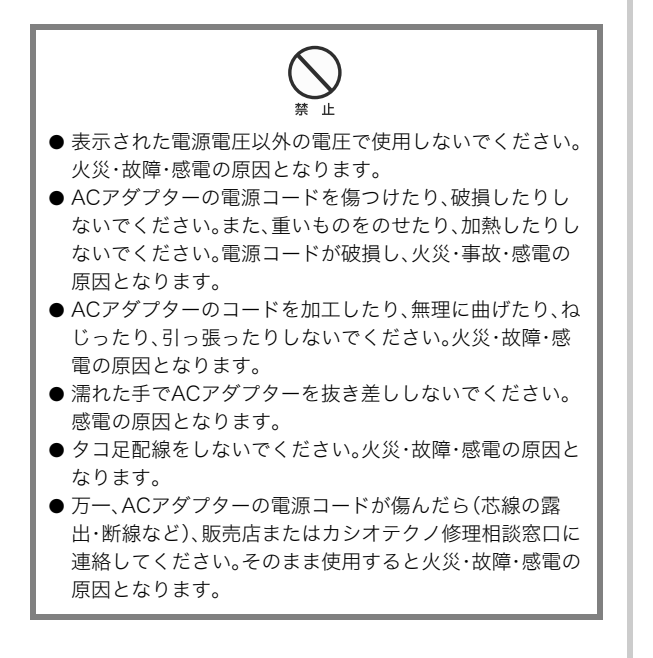

- USBクレードル/ACアダプターご使用時のご注意 • ACアダプターを抜き差しする際は、必ずカメラをUSBクレー ドルから取りはずした状態で行ってください。
	- 充電中、USB通信中、フォトスタンド機能使用中、ACアダプ ターは若干熱を持ちますが、故障ではありません。
	- ご使用にならないときは、ACアダプターをコンセントから必 ずはずしてください。
	- ACアダプターの上に毛布などがかぶさらないようにしてく ださい。火災の原因となります。

#### ■ その他の注意

• 使用中、本機は若干熱を持ちますが、故障ではありません。

## 撮影前の準備

#### 充電式電池を充電する

本機は、専用リチウムイオン充電池(NP-40)を電源として使用 します。

#### ᛵ

• NP-40以外の電池は使用できません。

#### 電池を入れる

*1.* 電池カバーを開ける

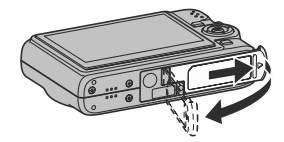

電池カバーを押しながら矢 印の方向にスライドさせま す。

*2.* 電池を入れる

電池の側面でストッパーを矢印の方向にずらしながら電池 を入れます。ストッパーが電池にかかるまでしっかり押し 込んでください。

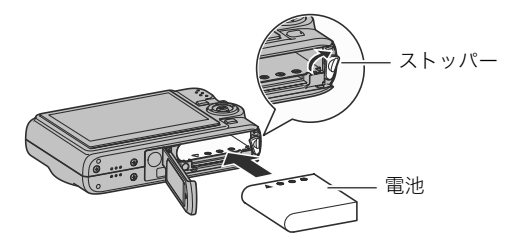

*3.* 電池カバーを閉める

電池カバーを閉じ、本体に押しつけながら、スライドして閉 めます。

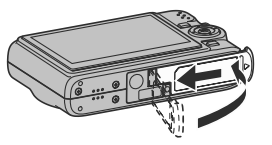

お買い上げ直後は、電池はフル充電されていません。次の「充電 する」にしたがって充電してください。

#### 充電する

*1.* USBクレードルを家庭用コンセントに接続する

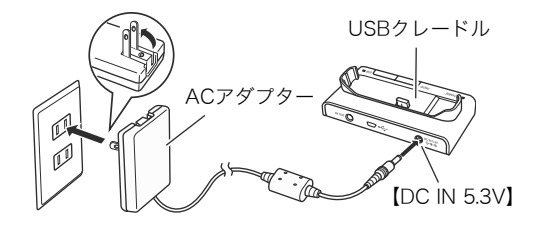

*2.* カメラの電源を切る

カメラの電源が入っているときは、【ON/OFF】を押して必 ず切ってください。

*3.* 図のようにカメラの液晶モニターを手前に向けて、カメ ラをUSBクレードルにセットする 【CHARGE】ランプが赤色に点灯し、充電が始まります。

• 約3時間でフル充電されます。充電時間は、電池の容量や 残量、使用環境によって異なります。

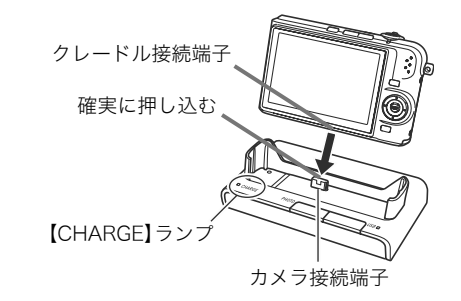

#### 充電が完了すると

赤色に点灯していた【CHARGE】ランプが緑色の点灯になります。 カメラをUSBクレードルから取りはずし、ACアダプターをコン セントから抜いてください。

#### 【CHARGE】ランプがオレンジ色に点灯したときは

カメラの使用直後や周辺温度が高温または低温状態で、充電で きないことを示しています。そのまま常温で放置してください。 充電可能な温度になると充電が始まり、【CHARGE】ランプが赤 色に点灯します。

#### 【CHARGE】ランプが赤色に点滅したときは

カメラや電池の不良、電池のセット不良を示しています。 電池をカメラから取り出し、カメラとの接点部の汚れを調べま す。汚れていたら、乾いた布で拭き、カメラに入れ直します。AC アダプターがコンセント、USBクレードルからはずれかけてい ないかも確認し、もう一度カメラをUSBクレードルにセットし ます。

上記の処置をしてもエラーが起こる場合は、電池の不良が考え られます。カシオテクノ修理相談窓口にお問い合わせくださ い。

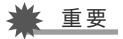

- 専用リチウムイオン充電池(NP-40)は、必ず付属のUSBク レードルまたは別売の専用充電器(BC-30L)を使って充電 してください。他の充電器では充電できません。思わぬ事故 につながる可能性があります。
- 必ず付属のACアダプターをお使いください。それ以外の ACアダプターは使用しないでください(別売のAD-C30、 AD-C40、AD-C620J、AD-C630Jは使用できません)。

#### ■ 雷池を長持ちさせるために

- フラッシュを使用しなくてよいときは、フラッシュの発光方 法を" (2)" (発光禁止)にしてください。電池寿命が長くなり ます(52ページ)。
- オートパワーオフ機能やスリープ機能を使用することによ り、電源の切り忘れなどのむだな消費電力をおさえることが できます(29ページ)。

#### ■ 雷池の残量を確認するには

電池が消耗すると、液晶モニターに表示される電池残量表示が 下記のように変化します。

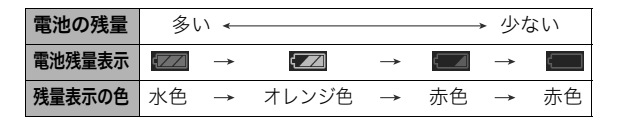

" "は電池残量が少ないことを表しています。早めに充電し てください。

■"の状態では撮影できません。すぐに充電してください。

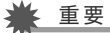

• 撮影モードと再生モードの切り替えをした場合、電池残量 表示の状態が変わることがあります。

▎参考

• 電池の使用時間と撮影可能枚数については、183ページを ご覧ください。

#### 電池を交換する

*1.* 電池カバーを開く

#### *2.* 電池を取り出す

1図のように液晶モニターを上に向けた状態で、ストッ パーを矢印方向へずらす

2そのままの状態で、出てきた電池を引き抜く

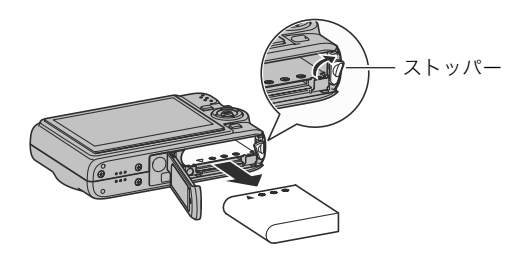

*3.* 新しい電池を入れる

#### 電池に関するご注意

#### ■ 使用上のご注意

- 寒い場所では、雷池の特性上、充分に充雷されていても、使用 時間が短くなります。
- 10℃~35℃の温度範囲で充電してください。範囲外の温度で 充電すると、充電時間が長くなったり、充分な充電ができない ことがあります。
- 充電直後でも電池の使用時間が大幅に短くなった場合は、電 池の寿命と思われますので、新しいものをお買い求めくださ  $\mathsf{U}_\alpha$

#### ■ 保管上のご注意

- リチウムイオン充電池は小型で高容量の電池ですが、充電さ れた状態で長期間保管すると特性が劣化することがありま す。
	- しばらく使わない場合は、使い切った状態で保管してくだ さい。
	- 使用しないときは必ず充電池をカメラから取りはずしてく ださい。取り付けたままにしておくと、電源が切れていても 微少電流が流れていますので、電池が消耗し、充電に時間が かかったり、こわれたりします。
	- 乾燥した涼しい場所(20℃以下)で保管してください。

#### 電源を入れる/切る

#### ■ 雷源を入れる

#### 電源を入れて撮影モードにするには

【ON/OFF】(電源)または【 】(撮影)を押します。

#### 電源を入れて再生モードにするには

【▶ 】(再生)を押します。

ボタンを押すと、動作確認用ランプが緑色に一時点灯し、電源が 入ります。

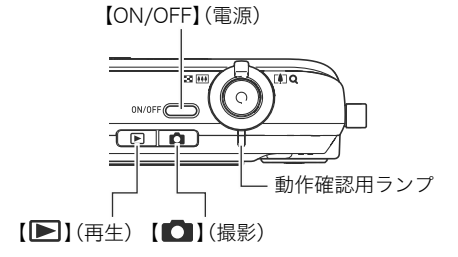

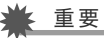

• 【ON/OFF】または【●】(撮影)で電源を入れるとレンズが 出てきます。その際にレンズを押さえたりぶつけたりしな いようにしてください。レンズを手で押さえ込んでレンズ の動きを妨げると、故障の原因になります。

#### ▌参考

- 撮影モードのときに【▶】(再生)を押すと再生モードに切 り替わり、約10秒後にレンズが収納されます。
- オートパワーオフ機能(29ページ)により、一定時間操作し ないと、自動的に電源が切れます。この場合は、電源を入れ 直してください。

#### ■ 電源を切る

電源を切るには、【ON/OFF】(電源)を押します。

### ▌参考

• 【 ■ 】(撮影)や【 ■ 】(再生)を押しても電源が入らないよ うにすることができます。また、【■】(撮影)や【▶】(再 生)でも電源が切れるようにすることもできます(129ペー ジ)。

#### お買い上げ後、最初に電源を入れたときは

画面に表示されるメッセージなどの言語および日時を設定 する画面が表示されます。「メッセージの言語を選び、日付と 時刻を合わせる」をご覧になって正しく設定してください (10ページ)。

#### 重要

- 日時を設定しないと、撮影した画像に正しい日時が記 録されません。
- 電源が供給されない状態でカメラを約1日放置すると、 日時の設定がリセットされ、再度日付の設定が必要に なります。電源が供給されない状態とは、以下の状態で す。
	- 電池が入っていない、または消耗している
	- 電池が入っていない、または消耗している状態でカ メラをクレードルにセットしてあるが、クレードル と電源コンセントがつながっていない
- 表示言語や日時を間違って設定した場合、設定し直す ことができます(127、128ページ)。

#### ■ 雷池の消耗を抑える

本機は、電池の消耗を抑えるための2つの機能を備えています。

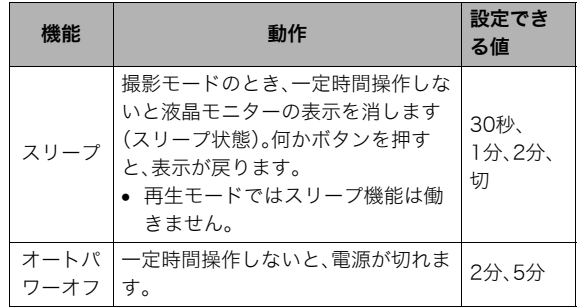

#### *1.*【MENU】を押す

- **2. 【◀】【▶】で"設定"タブを選ぶ**
- 3. 【▲】【▼】で設定したい項目("スリープ"または"オート パワーオフ")を選び. 【▶】を押す
- **4. 【▲】【▼】でスリープ状態になるまで、またはオートパ** ワーオフまでの時間を選び、【SET】を押す

スリープの設定で"切"を選ぶと、スリープ機能は働きません。

▍参考

- 以下の状態のときは、オートパワーオフ機能、スリープ機能 は働きません。
	- USBクレードルを介してパソコンなどの機器に接続し ているとき
	- スライドショー中
	- ボイスレコードファイル再生中
	- 動画撮影・再生中

#### メモリーカードを使う

撮影した画像は、メモリーカードに保存することができます。市 販のメモリーカードをご用意ください。本機は、メモリーを内蔵 しており、この内蔵メモリーだけでも数枚程度の静止画や短い動 画の撮影はできます。テスト用や緊急用などにご利用ください。

#### ▌参考

- 内蔵メモリーとメモリーカード間で画像をコピーすること もできます(120ページ)。
- 次の情報は、内蔵メモリーに記録されます。メモリーカード にコピーすることはできません。
	- ベストショットモードのカスタム登録情報
	- お気に入りフォルダの情報
	- 各種設定を記憶させているモードメモリの情報
	- 起動画面の画像

#### 使用できるメモリーカード

本機では、SDメモリーカードまたは MMC(マルチメディアカード)を使 用できます。

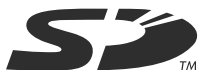

• メモリーカードは当社で動作確認されたSDメモリーカード またはMMC(マルチメディアカード)をおすすめします。動作 確認を行ったメモリーカードについては、カシオデジタルカ メラオフィシャルWebサイト(http://dc.casio.jp/)をご覧く ださい。

#### 記録に使用されるメモリー

撮影した画像は、メモリーカードを入れているときはメモリー カードに、入れていないときは内蔵メモリーに記録されます。

● メモリーカードを入れた状態で内蔵メモリーに記録すること はできません。

#### 重要

- メモリーカードを使う際はメモリーカードの取扱説明書も あわせてお読みください。
- カードの種類によって処理速度が遅くなる場合がありま す。特に、高品位(HQ)の動画は正常に記録できない場合が あります。また、使用するメモリーカードによっては、記録 時間がかかるため、コマ落ちする場合があります。このと き、 " © " と " OREC " が点滅します。メモリーカードは、最大 転送速度が10MB/s以上のSDメモリーカードの使用をお すすめします。
- SDメモリーカードには、書き込み禁止スイッチがありま す。誤って消去する不安があるときは使用してください。た だし、撮影・フォーマット・消去時は解除しないと各操作が 実行できません。
- 静電気、電気的ノイズ等により記録したデータが消失また は破壊することがありますので、大切なデータは別のメ ディア(CD-R、CD-RW、MOディスク、ハードディスクな ど)にバックアップして控えをとることをおすすめします。

#### メモリーカードを入れる

#### ᛵ

- メモリーカードの抜き差しは、電源を切った状態で行って ください。
- カードには、表裏、前後の方向があります。無理に入れよう とすると破損の恐れがあります。

#### *1.* 電池カバーを開ける

電池カバーを押しながら矢印の方向にスライドさせます。

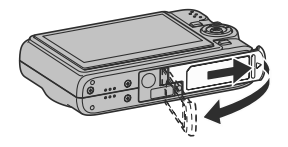

*2.* メモリーカードを入れる

メモリーカードの表面を上(液晶モニター側)にして、メモ リーカード挿入口にカチッと音がするまで押し込みます。

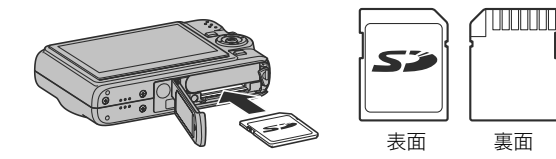

#### *3.* 電池カバーを閉める

電池カバーを閉じ、本体に押しつけながら、スライドして閉 めます。

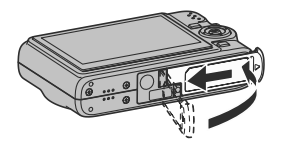

#### メモリーカードを交換する

*1.* メモリーカードを取り出す

メモリーカードを押すと、カードが少し出てきます。手で引 き抜いてください。

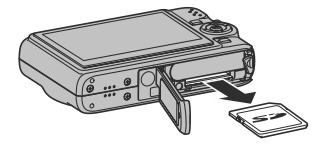

#### *2.* 別のメモリーカードを入れる

ᛵ

- メモリーカード挿入口にはSDメモリーカードおよびMMC (マルチメディアカード)以外のものは入れないでくださ い。故障の原因となります。
- 万一異物や水がメモリーカード挿入部に入り込んだ場合 は、本機の電源を切り、電池を抜いて、販売店またはカシオ テクノ修理相談窓口(195ページ)にご連絡ください。
- 動作確認用ランプが緑色に点滅している間にメモリーカー ドを取り出さないでください。撮影された画像が記録され なかったり、メモリーカードを破壊する恐れがあります。

#### メモリーカードをフォーマットする

新しいメモリーカードを初めて使用するときは、フォーマット (初期化)する必要があります(一度フォーマットすれば、使うご とにフォーマットする必要はありません)。 すでに画像が記録されているメモリーカードをフォーマットす ると、メモリーカードの内容がすべて消去されます。

▲ 重要

- メモリーカードをフォーマットすると、消去されたデータを 元に戻すことはできません。フォーマットする前に、本当に フォーマットしてもよいかどうかをよく確かめてください。
- ファイルデータにメモリープロテクト(118ページ)をかけ ていても、メモリーカードをフォーマットすると、すべての データが消去されます。
- メモリーカードは必ずカメラでフォーマットしてくださ い。パソコンでフォーマットすると処理速度が著しく遅く なります。またSDメモリーカードの場合、SD規格非準拠と なり、互換性・性能等で問題が生じる場合があります。
- *1.* フォーマットしたいメモリーカードをカメラに入れる
- *2.* 電源を入れ、【MENU】を押す
- **3. "設定"タブ→"フォーマット"と選び、【▶】を押す**
- **4. 【▲】【▼】で"フォーマット"を選び、【SET】を押す**

フォーマットが始まります。

フォーマットが終了したら、再生モードに切り替え、「ファ イルがありません」と表示されることを確認してください。

● フォーマットを実行しないときは、"キャンセル"を選ん でください。

#### ■ メモリーカードのご注意

- 万一メモリーカードの異常が発生した場合は、メモリーカー ドのフォーマット操作で復帰できますが、外出先などでこの 操作ができない場合に備えて複数枚のメモリーカードをお持 ちになることをおすすめします。
- 異堂と思われる画像を撮影した場合は 一度フォーマットし てお使いいただくことをおすすめいたします。
- SDメモリーカードは撮影/消去を繰り返すとデータ処理能 力が落ちてくるので、定期的にフォーマットすることをおす すめします。
- フォーマット操作は、フル充電状態の雷池を使用してください。 フォーマット中に電源が切れると、正しくフォーマットされず、 メモリーカードが正常に動作しなくなる恐れがあります。
- フォーマット中に電池カバーを開けたりすることは、絶対に おやめください。メモリーカードが正常に動作しなくなる恐 れがあります。

#### メニュー操作を覚える

本機では、メニューを操作していろいろな設定を行います。ま ず、この操作を覚えてください。

● メニューの内容については、「メニュー一覧表」(167ページ) をご覧ください。

メニュー画面の例

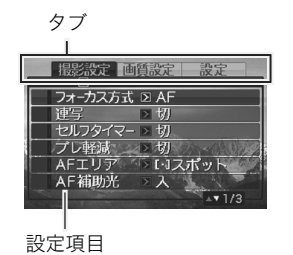

● メニューの内容は、撮影モードと再生モードで異なります。こ の画面は、撮影モードでのメニューです。

#### メニュー画面で使うボタン

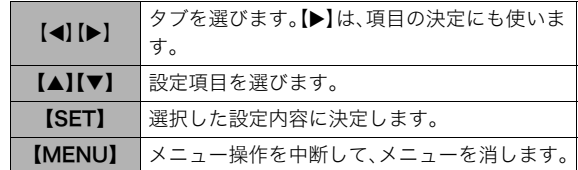

以下に、撮影モードでのメニューの操作のしかたを示します。

#### *1.* 撮影モードにして【MENU】を押す メニュー画面が表示されます。

- 2. 【◀】【▶】で、設定したい項目のあるタブを選ぶ ここでは、"撮影設定"タブを選んでください。
- 3. [▲][▼]で、設定したい項 目を選び、【▶】を押す 例:"フォーカス方式"を選ん で【▶】を押したとき

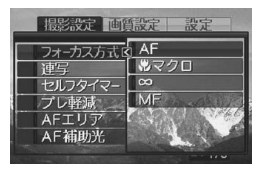

**4. 【▲】【▼】で、設定したい内容を選ぶ** 

#### *5.* 決定する

- 【SET】を押すと、選んだ内容に決定され、メニュー画面が 消えます。
- 【SET】の代わりに【<】を押すと、選んだ内容に決定され、 メニュー画面に戻ります。さらに続けて次の設定ができ ます。
- 他のタブを選ぶときは、【▲】を押し、【▲】でタブに戻り、 【W】【X】で他のタブに切り替えます。

#### 液晶モニターの表示内容を切り替える

表示メニューという画面で、液晶モニターの表示内容をお好み に合わせて設定することができます。

● 表示メニューの内容については、「表示メニュー一覧表」(170 ページ)をご覧ください。

#### 表示メニュー画面の例

• メニューの内容は、撮影モード と再生モードで異なります。こ の画面は、撮影モードでの表示 メニューです。

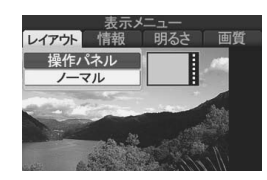

#### メニュー画面で使うボタン

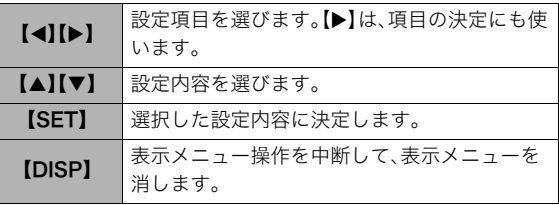

以下に、撮影モードでの表示メニューの操作のしかたを示しま す。

- *1.* 撮影モードにして【DISP】を押す 表示メニュー画面が表示されます。
- 2. 【◀】【▶】で、設定したい項目を選ぶ
- 3. 【▲】【▼】で、設定したい内容を選ぶ
- *4.* 決定する
	- 【SET】を押すと、選んだ内容に決定され、表示メニュー画 面が消えます。
	- 続けて他の項目を選ぶときは、【SET】を押さずに【◀】【▶】 で他の項目に切り替えます。

画面のレイアウトを選ぶ(レイアウト)

撮影モード、再生モードではそれぞれ設定内容が異なります。

#### ■ 撮影モードでのレイアウト

撮影モード「レイアウト」では、画面に表示されるアイコン等の レイアウトが選べます。

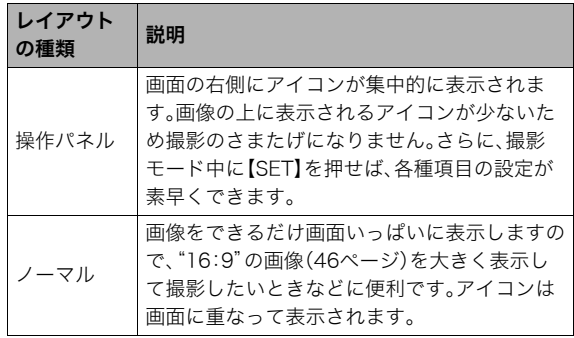

操作パネル

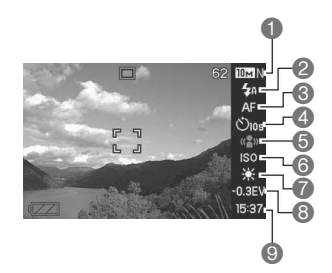

1画像サイズ/画質※1(46ページ) 2フラッシュ(52ページ) 6フォーカス方式(75ページ) 4セルフタイマー(56ページ) 5ブレ軽減(67ページ) **6ISO感度(84ページ)** 7ホワイトバランス(82ページ) **6FVシフト(80ページ)** ■日付/時刻の表示※2(127ページ)

※1 操作パネルトでは画質の切り替えはできません。 ※2 日付または時刻の表示が選べます。

以下に、操作パネルの操作のしかたを示します。

- *1.* 撮影モードにして【SET】を押す 操作パネルのアイコン部分の設定が可能になります。
- 2. 【▲】【▼】で、設定したい項目を選ぶ
- 3. 【▲】【▶】で、設定したい内容を選ぶ

#### *4.* 決定する

- 【SET】を押すと、選んだ内容に決定され、元の撮影モード の画面に戻ります。
- 続けて他の項目を選ぶときは、【SET】を押さずに【▲】 【T】で他の項目に切り替えます。

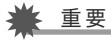

• ボイスレコード、およびズーム連写使用時は、操作パネルは 表示されません。

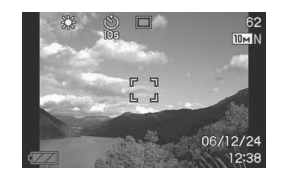

ノーマル ■ エコ ■ 画 再生モードでのレイアウト

再生モード「レイアウト」では、再生画像の表示範囲が選べます。

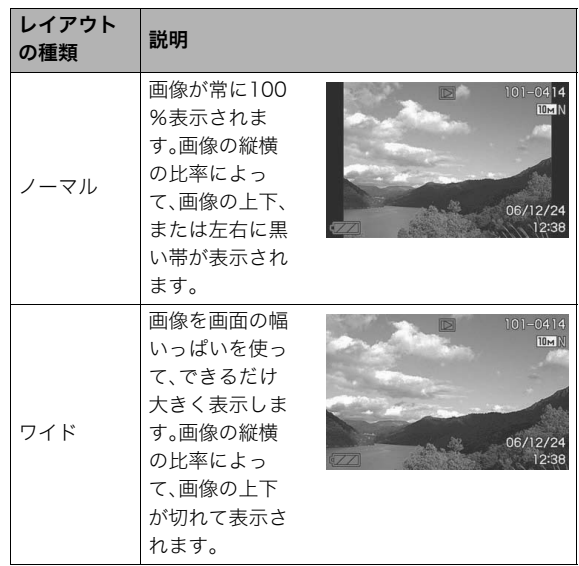

#### 表示される内容を選ぶ(情報)

「情報」では、画面に表示される情報表示の有無が選べます。撮影 モード、再生モードでそれぞれ設定できます。

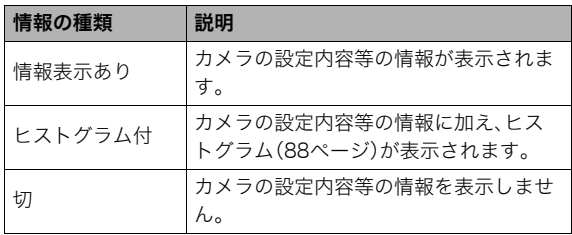

#### 撮影モード時(「レイアウト」が「操作パネル」の場合)

#### 情報表示あり ヒストグラム付

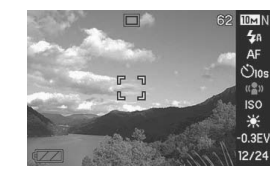

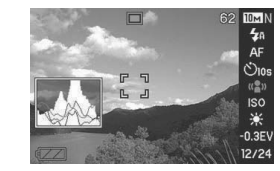

切

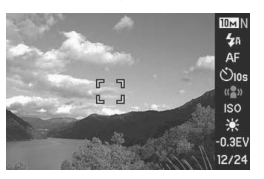

#### 撮影モード時(「レイアウト」が「ノーマル」の場合) 黒生モード時

#### 情報表示あり ヒストグラム付

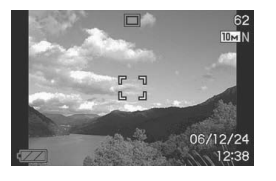

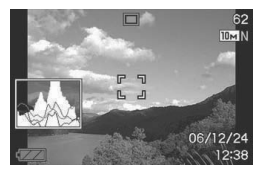

切

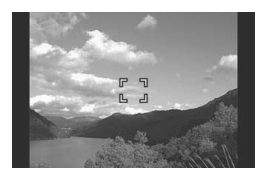

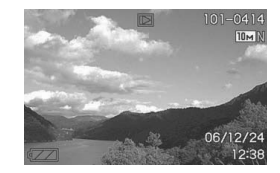

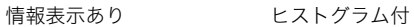

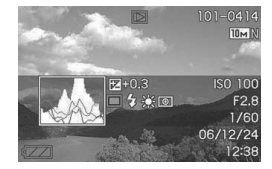

切

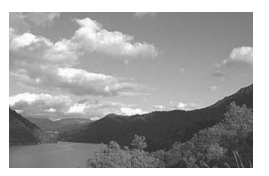

#### 液晶モニターの明るさを変える(明るさ)

「明るさ」では、液晶モニターの明るさを切り替えることができ ます。撮影モードと再生モードで同じ設定になります。

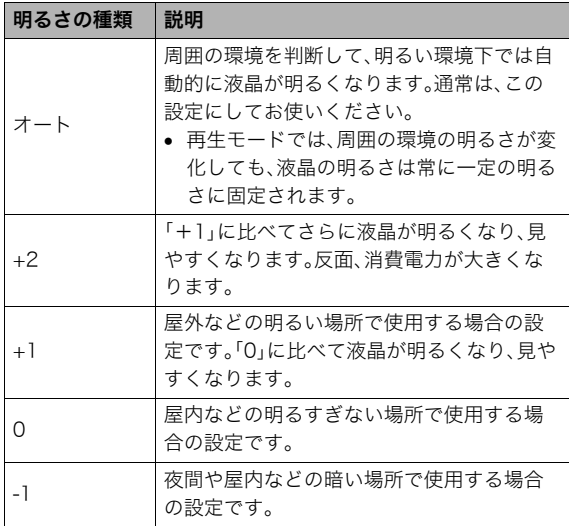

#### 液晶モニターの画質を変える(画質)

「画質」では、液晶モニターの画質を切り替えることができます。 撮影モードと再生モードで同じ設定になります。

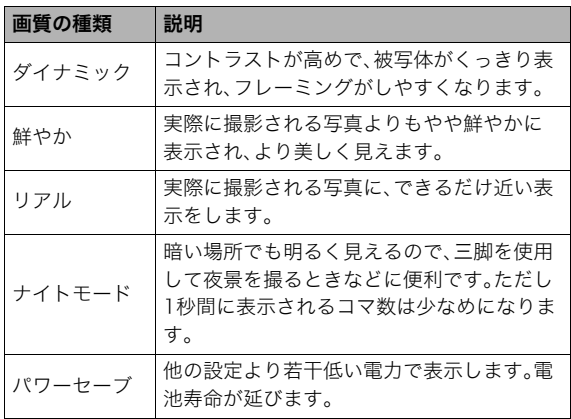

#### 正しい操作のしかたがわからなくなったら

撮影中、再生中に、意図しないボタン操作で思わぬ画面に切り替 わったときは、以下のように操作してください。

#### 撮影モード中

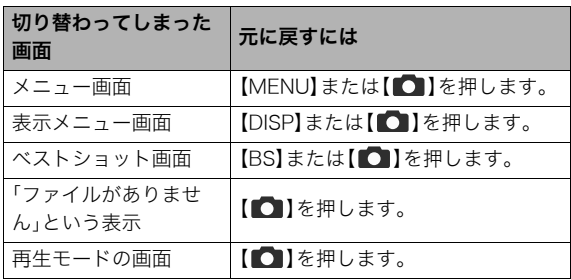

#### 再生モード中

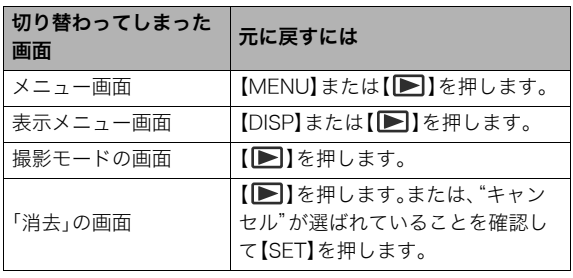

#### 旅先で使うときのヒント

#### 予備の電池について

旅先で、電池が切れて撮影ができなくなってしまうことを防ぐ ため、フルに充電した予備の電池(NP-40)をお持ちになること をおすすめします。

• お買い求めの販売店またはカシオ・オンラインショッピング サイト(e-カシオ)でご購入ください。 e-カシオ: http://www.e-casio.co.jp/

#### 海外で使うときは

以下のことにご注意ください。

- 付属のACアダプターはAC100V~240V、50/60Hzの電源に 対応しています。ただし、使用する国によってはプラグ形状が 合わないことがあります。あらかじめ、旅行代理店などで確認 してください。
- 電圧変換器はご使用にならないでください。